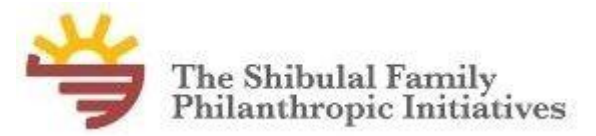

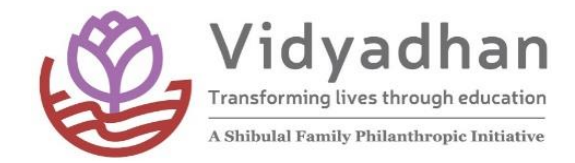

 $20011$ 

AUSS AUS

# 2023 **– ல் பத்தாம் வகுப்பில் ததர்ச்சி பபற்றவர்கள் மட்டும் விண் ணப்பிக்கவும்**.

### <u>வித்யாதன் பற்றி:</u>

வித்யாதன் கல்வி உதவித்தொகை சமூகத்தில் மிகவும் பின்தங்கிய மாணவா்களுக்கு<br>'ராஜினி தாமோதரன் அறக்கட்டைளையின் மூலமாக கொடுக்கப்படுகிறது. பத்தாம் வகுப்பு சரோஜினி தாமோதரன் அறக்கட்டைளையின் மூலமாக கொடுக்கப்படுகிறது. பத்தாம் வகுப்பு ்கு; காணவர்கள் கல்வி உதவித்தொகை பெற திறனாய்வு தேர்வுக்கு உட்படுத்தபடுவார்கள். தேர்வில் வெற்றி பெற்ற மாணவர்கள் அடுத்த இரண்டு ஆண்டுகளுக்கு உதவித்தொகை பெற<br>தகுதியுடையவர்கள். உதவித்தொகை பெறும் மாணவர்கள் வரும் கல்வியாண்டில் நல்ல வரும் கல்வியாண்டில் மதிப்பெண் பெற்றால் அடுத்து அவர்கள் விரும்பும் மேற்படிப்புக்கும் உதவப்படும். **கேரளா, ேர்நாடோ**> **தமிழ்நாடு, புதுச்கசரி, ஆந்திரப் பிரகதசம், ததலங் ோனா, மஹாராஷ் டிரா, குஜராத், கோவா, ஒடிசா, புது தடல் லி, லடாே், பீோர் மற்றும் ஜார்ேண் ட்ஆகிய மாநிலங் ேளில் தற்கபாது 6500 ே்கும் கமற்பட்ட மாணவர்ேள் ேல் வி பயில் கின் றனர். புதுச்கசரி வித்யாதன் 2017 ஆம் ஆண் டு தொடங்கப்பட்டது.** இந்த உதவித்தொகை அறக்கட்டைனையின் மூலமாகவும் வெளிப்புற ஆதரவாளா்கள் மூலமாகவும் கொடுக்கப்படுகிறது. கல்வி உதவித்தொகை 10,000 முதல் 60,000<br>வரை மாநிலம், படிப்பு மற்றும் படிக்கும் காலத்திற்கு தகுந்தாற் போல் வேறுபடும். படிக்கும் காலத்திற்கு தேர்ந்தெடுக்கபட்ட மாணவர்கள் வித்யாதன் நடத்தும் நிகழ்ச்சிகளில் தவறாமல் கலந்து கொள்ள  $G$ வண்டும்.

#### $\overline{a}$ **புதுச்சேரி** 11 ஆம் வகுப்பு கல்வி உதவித்தொகை - 2023

#### <u>கல்வி உதவித்தொகையின் அளவு:</u>

11 வகுப்பு படிக்கும் மாணவர்களுக்கு அதிகபட்சமாக வருடக்கிற்கு ரூ. 10,000/-வழங்கப்படும்.

# <u>விண்ணப்பிக்க தகுதியுடையவர்கள்:</u>

வித்யாதன் கல்வி உதவிதொகை பெற மாணவர்களின் குடும்ப வருமானம் ஆண்டிற்கு 2 லட்சக்கிற்கு குறைவாக இருக்க வேண்டும். பதுச்சேரியில் 2022 - 2023 ஆம் வருட கல்வியாண்டில் பத்தாம் வகுப்பு தேர்வில் 80 சதவீத விழுக்காடு மதிப்பெண் பெற்றிருக்க வேண்டும். (ஊனமூற்ற மாணவர்களுக்கு 60 சதவீதம் மதிப்பெண்கள் தேவை).

### <u>தோந்தெடுக்கும் முறை:</u>

மாணவா்களின் விண்ணப்பங்கள் மதிபெண்கள் மற்றும் கொடுக்கபட்ட விவரங்களின்படி<br>)தடுக்கப்படுவாா்கள். தோ்தெடுக்கப்பட்ட மாணவா்கள் கிறனாய்வு கோ்வ குழு தேர்ந்தெடுக்கப்படுவார்கள். தேர்தெடுக்கப்பட்ட மாணவர்கள் திறனாய்வு தேர்வு குழு கலந்துரையாடல் மற்றும் நேர்முகத்தேர்வுக்கு Online மூலம் அழைக்கப்படுவார்கள். மாணவர்களின் விவாம் மற்றும் நேர்முகக்கேர்வின் அறிவிப்புகள் கேர்கெடுக்கப்பட்ட மாணவர்களுக்கு தனித்தனியாக அனுப்பப்படும்.

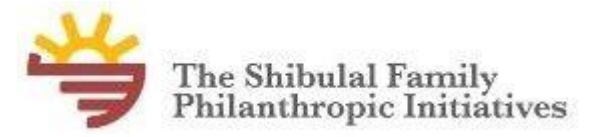

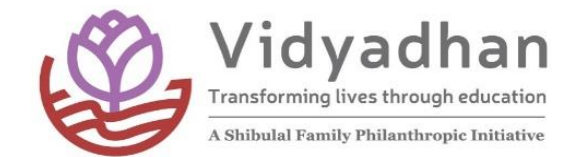

AUL SAUL

### முக்கிய தேதிகள்:

### **ஜூலை** 31, 2023: விண்ணப்பிக்க கடைசி தேதி

தேர்வு செய்யப்பட்ட மாணவர்களுக்கு மின்னஞ்சல் மற்றும் குறுஞ்செய்தி மூலம் ஹால் டிக்கெட் பதிவிறக்கம் செய்ய அறிவுருத்தப்படும் (தேதி மற்றும் ஏனைய தகவல்கள் பின்னர் அறிவிக்கப்படும்).

# Njh;T **குழு கலந்துலரயாடல்** kw;Wk; Neh;Kfj ;Njh;T**கள் Online மூலம் ஆரம்பமாகும்** (தேதி மற்றும் ஏனைய தகவல்கள் பின்னர் அறிவிக்கப்படும்)..

#### $\Omega$ தவையான ஆவணங்கள்:

 $\hat{\mathfrak{s}}$ ம்க்காணும் நகல் எடுக்கப்ட்ட அவணங்களின் விவாங்கள்:

- 1. பத்தாம் வகுப்பு மதிப்பெண் சான்றிதழ்
- 2. வருமான சான்றிதழ் தகுதியுடைய அதிகாரியின் கையொப்பத்துடன்.
- $3.$   $\mu$ ைக்ப்படம்

#### <u>தொடா்புக்கு:</u>

எவ்வித விவரங்களுக்கு [vidyadhan.puducherry@sdfoundationindia.com](mailto:vidyadhan.puducherry@sdfoundationindia.com) என்ற மின்னஞ்சல் முகவரிவய போடர்பு பகாள்ளவும். அல்லது **+91 7339659929 / +91 8792459646 (தஜக்கப் சுகுமார்)** என்ற எண்களை தொடர்பு கொள்ளவும்.  $5000 - 1$ 

### விண்ணப்பிக்கும் முறை:

- 1. நீங்கள் ஆன்லைனில் விண்ணப்பிக்க தனிப்பட்ட மின்னஞ்சல் முகவரி இருக்க வேண்டும். இல்லையென்றால் www.gmail.com அல்லது வேறு மின்னஞ்சல் வழங்கும் இணையதளத்தில் ஒரு கணக்கை திருக்கவும்.
- 2. எதிர்கால பயன்பாட்டிற்காக மின்னஞ்சல் முகவரி மட்டும் கடவுச்சொல்லை நினைவில் கொள்ள வேண்டும்.
- 3. வித்யாதன் இணையதளத்தில் புதிய கணக்கை உருவாக்கும் போது கீழ்க்காணும் விவரங்ககளை மறவாமல் பின்பற்றவும்.
	- 1) First Name: கல்வி சான்றிதழில் உள்ளபடி முதல் பெயரை பதிவு செய்யவும்.
	- 2) Last Name: கல்வ<mark>ி சா</mark>ன்றிதழில் உள்ளபடி கடைசி பெயரை பதிவு செய்யவும்.
	- 3) Email ID: உங்<mark>கள் மி</mark>ன்னஞ்சல் முகவரியை பதிவு செய்யவும். மின்னஞ்சல் முகவரியை நினைவில் கொள்க எதிர்கால பயன்பாட்டிற்காக தயவுசெய்து Internet cafe/நண்பர்களின் மின்னஞ்சல் முகவரியை பாதுகாப்பு காரணங்களுக்காக பயன்படுத்த வேண்டாம்.
	- 4) Vidyadhan Password: மேற்குறிப்பிட்ட கணக்கிற்கு குறைந்தபட்சமாக 8 இலக்கங்களில் கடவுச்சொல்லை உருவாக்கவும். கடவுச்சொல்லை மறந்து விட வேண்டாம்.
- 4. "Apply Now" பொத்தானை அழுத்தவும். அழுத்தியவுடன் கணக்கை செயல்படுத்தும் இணைப்பு உங்கள் மின்னஞ்சல் முகவரிக்கு அனுப்பி வைக்கப்படும்.

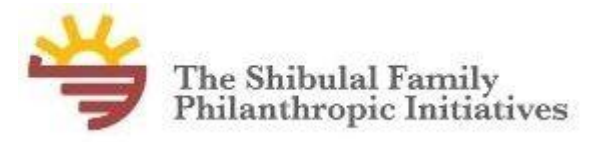

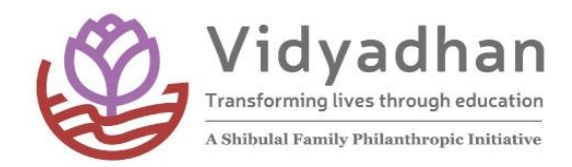

- 5. மின்னஞ்சலை திறந்து உங்கள் கணக்கை செயல்படுத்தும் மின்னஞ்சல் கிளிக் செய்யவும். கிளிக் செய்தவுடன் "Account is activated" என்ற செய்தியுடன் வித்யாதன் இணையதளத்திற்கு செல்லும்.
- 6. இப்பொழுது உங்கள் மின்னஞ்சல் முகவரி மற்றும் வித்யாதன் கடவுச்சொல்லை கொண்டு உங்களது கணக்கை துவக்கவும்.
- 7. கணக்கை தொடங்கிய பிறகு ''Help'' என்ற லிங்கை கிளிக் செய்து விண்ணப்பிக்கும் முறை மற்றும் நடைமுறையில் உள்ள உதவித்தொகைகளின் விவரங்களை தெரிந்து கொள்ளாலம்.
- 8. இப்பொழுது ''Apply Now'' என்ற லிங்கை கிளிக் செய்து ் நடைமுறையில் உள்ள வித்யாதன் கல்வி உதவித்தைொகைக்கு விண்ணப்பிக்கலாம்.
- 9. விண்ணப்பங்களை நிரப்பிய பிறகு அதை திருத்தம் செய்யலாம்.
- 10. தயவுசெய்து உங்களின் மின்னஞ்சல் மற்றும் தொலைபேசி செய்திகளை தொடர்ந்து கவனிக்கவும். ஏனென்றால் அனைத்து வித்யாதன் செய்திகள் மற்றும் உரையாடல்கள் உங்கள் மின்னஞ்சல் மற்றும் தொலைபேசிகளுக்கு அனுப்பப்படும்.

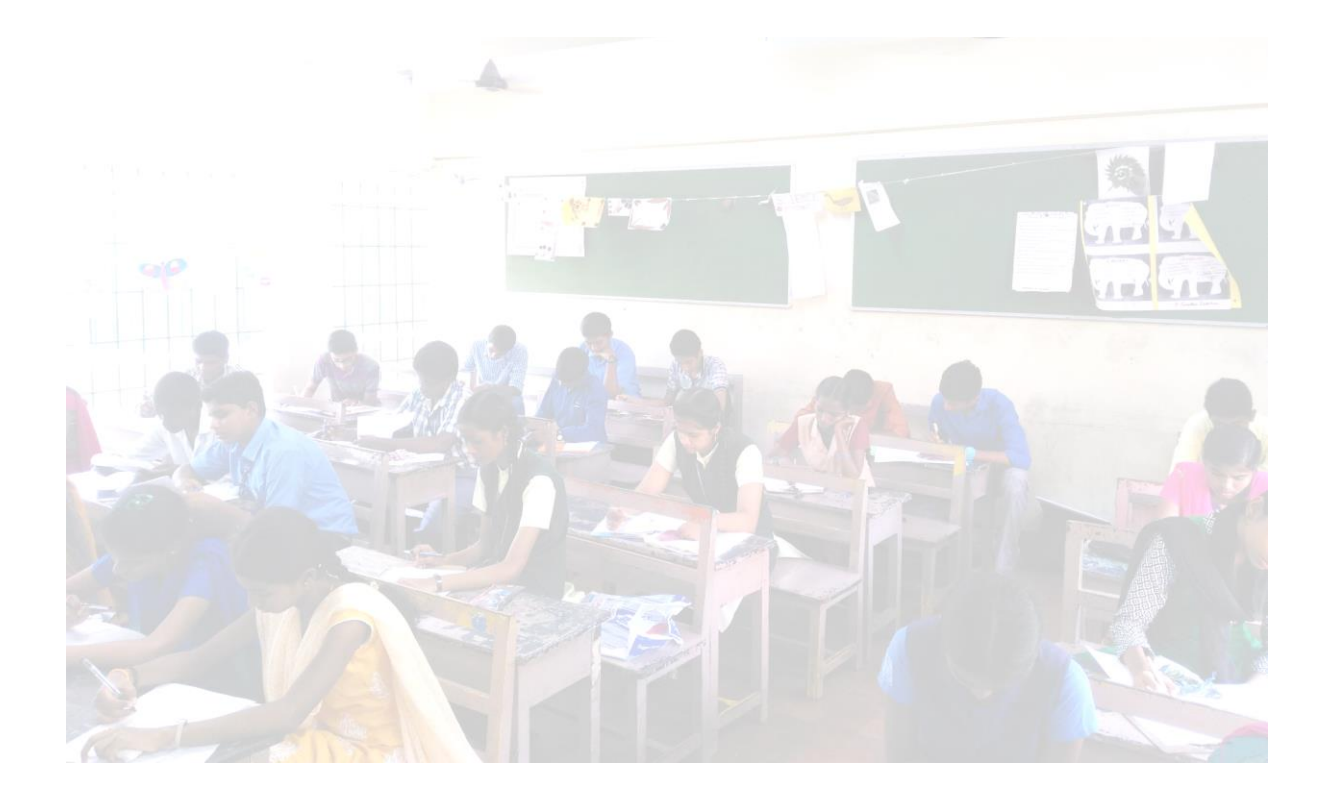

# విద్యా ధాన్ ఉపకార వేతనాల సమాచారం

సరోజినీ దామోదర్ ఫౌండేషన్ విద్యాధాన్ స్కాలర్షిప్ ప్రోగ్రామ్ ద్వారా ఆర్ధికంగా వెనుకబడిన అత్యుత్తమ ప్రతిభ కనబరిచన విద్యార్ధులకు కళాశాల విద్యను అభ్యసించుటకు స్కాలర్షిప్ అందజేస్తుంది. ఖచ్చితమైన ఎంపిక పక్ర్రియ ద్వారా పదవ తరగతి లేదా SSC పూర్తిచేసిన విద్యార్ధులకు స్కాలర్షిప్ అందజేస్తుంది.

ఇప్పటివరకు విద్యాధాన్ ప్రోగ్రామ్ ద్వారా కేరళ, కర్ణాటక, ఆంధప్రద్రేశ్, తెలంగాణ, చెన్నై, గోవా, ఒడిశా, రాష్ట్రాల నుంఛి 33,200 మంది విద్యార్ధులు లబ్ధిపొందారు. పుదుచ్చేరిలో విద్యదాన్ ప్రోగ్రామ్ ప్రారంభించడం జరిగింది. ఎంపికైనా విద్యార్ధులు రెండు సంవత్సరాల పాటు ఫౌండేషన్ నుంచి స్కాలర్షిప్ పొందెదరు. విద్యార్ధి యొక్క ప్రతిభను ఆధారంగా, నచ్చిన రంగంలో డిగ్రీ చదువుటకు స్కాలర్షిప్ ద్వారా ప్రోత్సాహం లభిస్తుంది. ఈ స్కాలర్షిప్ విద్యార్ధులకు ఫౌండేషన్ ద్వారా గాని (లేక) ఫౌండేషన్ లో నమోదు అయిన దాతల ద్వారా గాని అందజేయబడుతుంది. విద్యార్ధిచదువుతున్న కోర్సు మరియు కాల పరిమితి ఆధారంగా సంవత్సరానికి 10,000 నుండి 60,000 రూపాయల వరకు స్కాలర్షిప్ అందజేయడం జరుగుతుంది. ఎంపిక అయిన విద్యార్ధులకు ప్రోగ్రామ్ ద్వారా భవిష్యత్ కు అవసరమైన దిశా, నిర్దేశ్యం చేయడం జరుగుతుంది.

# "దయచేసి విద్యాధాన్ వెబ్సైట్ లోకి వెళ్ళి పుదుచ్చేరి ఇంటర్మీడియట్ ప్రోగ్రామ్ 2023 పైక్లిక్ చేసివివరాలు చూడగలరు".

#### **Puducherry Intermediate Programme for 2023 (YANAM)**

#### <u>స్కాలర్షిప్ వివరాలు</u>

2023 విద్యా సంవత్సరం లో 11వ తరగతి చదువుకొనుటకు 10,000/- రూపాయలు మరియు 2024 విద్యా సంవత్సరం లో 12వ తరగతి చదువుకొనుటకు 10,000/- రూపాయలు, స్కాలర్షిప్ రూపేణ వితరణ చేయబడును.

#### ఎవరు అర్హులు **?**

విద్యార్ధుల కుటుంబ ఆదాయం సంవత్సరానికి2 లక్షల రూపాయలు లోపు ఉన్నవారు మరియు 2022-2023 విద్యాసంవత్సరంలో  $10^{\text{th}}$ (SSC) పూర్తి చేసి ఇంటర్ చదువుతున్న వారు. విద్యార్ధి  $10^{\text{th}}$  class లో కనీసం 90% లేదా 9 CGPA సాదించినవారు అర్హులు. దివ్యాంగులకు మాతం్రకనీసం 75% లేదా 7.5 CGPA మార్కులు సాదించినవారు అర్హులు.

#### ఎంపిక విదానం **:**

విద్యార్ధి చదువులో చూపిన ప్రతిభ మరియు అప్లికేషన్ ద్వారా ఇచ్చిన సమాచారం ఆధారంగా ఎంపిక చేసి వారిని Online ద్వారా పరీక్షకు,మౌఖిక పరీక్షకు పిలవడం జరుగుతుంది. పరీక్ష వివరాలు విద్యార్ధులకు email ద్వారా తెలియజేయబడుతుంది.

<u>ముఖ్యమైన తేదీలు :</u>

దరఖాస్తు చేసుకొనుటకు ఆఖరు తేది: 31st July 2023.

Online పరీక్ష తేది : Intimated through mail.

Online పరీక్ష పై తేదిల వ్యవధిలో జరుగుతుంది. ఎంపికైన విద్యార్ధులకు ఖచ్చితమైన తేది, పరీక్ష కేంద్రం వ్యక్తిగతంగా తెలియజేయడం జరుగుతుంది. ఎంపికైన విద్యార్ధులు Aug 15th 2023 నుండిహాల్ టికెట్ డౌన్ లోడ్ చేసుకోవచ్చు .

### అవసరమైన పత్రాలు:

దరఖాస్తు చేసుకొనుటకు ఈ క్రిందిపత్రాలను స్కాన్ చేసిఅప్లోడ్ చేయవలెను.

- $\,$   $\,$   $\,$  10 $^{\rm th}$  వ తరగతి మార్క్ సీట్ (ఒరిజినల్ మార్క్డ్ సీట్ అందుబాటులో లేని యెడల SSC/CBSE/ICSE వెబ్ సైట్ పొందినది వంటి ప్రోపిషినల్ మార్క్ సీటును అప్లోడ్ చేసుకోవచ్చు.
- ⮚ ఫోటోగ్రాఫ్ (పాస్పోర్ట్ సైజ్ )
- ⮚ 2023లో తీసుకున్న ఆదాయ ధ్రువీకరణ పతం్ర (మండల రెవెన్యూ అధికారి ధృవీకరించినదైఉండాలి)./
- ⮚ దివ్యాంగుల పభ్రుత్వ ధ్రువీకరణ పతం్ర(ఒకవేళ విద్యార్ధిదివ్యంగుడు అయితే)

#### సంపద్రించవలసిన వివరాలు**:**

Email: vidyadhan.puducherry@sdfoundationindia.com or sms or whatsapp ద్వారా 7339659929/ call 8792459646. పని దినములలో సోమవారం నుండి శనివారం వరకు, ఉదయం 9 నుండి సాయంత్రం 6 గంటలలో సంపద్రించగలరు.

## ఆన్ లైన్ ద్వారా ఎలా దరఖాస్తు చేసుకోవడం**:**

- **1.** విద్యార్ధివ్యక్తిగతంగా తన సొంత ఈమెయిల్ **ID** కలిగిఉండాలి**.** ఇంటర్నెట్ కేందం్ర లేదా ఇతరుల మెయిల్ **id** లను అనుమతించబడవు**.** భవిష్యత్తులో **SDF** నుంచి ఎటువంటిసమాచారమైన **email** లేదా **SMS** ద్వారా తెలిజేడం జరుగుతుంది**.** కనుక ఒకవేళ మీకు సొంత **Email ID** లేకపొయిన ఎడల వెంటనేమీ **Email** ను తెరిచి**, password** ను గుర్తుపెట్టికోండి**.**
- **2.** మీ వివరాలు నమోదు కొరకు ఈ క్రిందివివరాలు పొందిపరచండి**:**
	- **a. First Name:** మీ **10**వ తరగతి మార్క్ షీట్ పక్రారము మీ పేరులో మొదటిపేరు ను ఎంటర్ చేయాలి**.**
	- **b. Last Name:** మీ **10**వ తరగతి మార్క్ షీట్ పక్రారము మీ పేరులో రెండవ పేరును ఎంటర్ చేయాలి**.**
	- **c. Email:** మీ సొంత **Email** అడస్్ర ను ఎంటర్ చేయాలి**.** తరువాత ఎప్పటికప్పుడు మీరు **email** ను చుసుకోవడం మరిచిపోవద్దు**. SDF** పతీ్ర సమాచారము ఈమెయిల్ ద్వారా తెలిజేడం జరుగుతుంది**.**
	- **d.** విద్యాధాన్ **Password:** మీ **Password** కోసం కనీసం **8** అక్షరాలు లేదా అంకెలు కలిసిన వాటిని **Password** గా ఎంపికచేసుకోండి**.** దీనిని తప్పనీ సరిగా గుర్తు పెట్టుకోండి**.** విద్యాధాన్ అప్లికేషన్ లో **login** అయినప్పుడు విద్యాధాన్ **Password** ను మాతమ్ర ేవాడాలి**.** ఒకవేళ మీ విద్యాధాన్ **password** మరిచి పొయినఎడల **Forgot Password** ను క్లిక్ చేసి **Reset** చేసినట్లైతేమీ **Email** కు **password** వస్తుంది**.** అ **Password** తో **login** అవ్వవచ్చు**.**
- 3. "Apply Now " పైన క్లిక్ చేసిమీ Email కు మీ Account Activation కొరకు మీకు లింక్ వస్తూ ంది.
- 4. మీ Email ను కొత్త Window లో ఓపెన్ చేసి అందులో ఉన్న Account Activation mail ను open చేసి Activation లింక్ పైన క్లిక్ చేయాలి. అప్పుడు విద్యాధాన్ హోం పేజి లో Account Activated అనేమెసేజ్ కనిపిస్తూ ంది.
- 5. మీ Email ID మరియు విద్యాధాన్ password ద్వారా login అయి step-2 లో అడుగు పెడతారు.
- 6. login అయిన తరువాత HELP పై క్లిక్ చేసి సూచనలు చదివి దాని ప్రకారం అప్లికేషన్ పూర్తిచేసి, మీ documents upload చేయాలి.
- 7. మీ అప్లికేషన్ పూర్తిచేసిన తరువాత "Edit" పైక్లిక్ చేస్తేమీ అప్లికేషన్ ను Edit చేసుకోవచ్చు.
- 8. అప్లికేషన్ వివరాలు ఎంటర్ చేసిన తరువాత "SUBMIT" పైక్లిక్ చేసిన తరువాత "Submission Successfully" అని చూపిస్తుంది. అంతేకాకుండా మీ documents & పాస్పోర్ట్ సైజు ఫోటో ను upload చేసిన తరువాతనేమీ application అంగీకరించడం జరుగుతుంది.
- 9. దయచేసి మీ email ను ఎప్పటికప్పుడు చెక్ చేసుకోవడం మరిచిపోవద్దు ఎందుకంటే SDF ప్రతీ సమాచారము ఈమెయిల్ ద్వారా తెలిజేడం జరుగుతుంది**.**
- **10.** విద్యార్థులు నేరుగా **play store** లోని విద్యాదాన్ **app** ద్వారా గాని లేదా విద్యాదాన్ వెబ్సైటు**[\(www.vidyadhan.org\)](http://www.vidyadhan.org)** లో గాని ఉచితంగా **apply** చేసుకోవచ్చు**.** విద్యార్థులు ఎవరికి కూడా అప్లికేషన్ **fee** కట్టవలసిన అవసరం లేదు**.** గమనించగలరు **!**